) Murata Software

**Q**: How to represent VSWR and the real and imaginary parts of Sparameters graphically?

**A**: On the [Descartes] window, select [Complex Number Format] for the [Y-axis Information] property. Click  $\nabla$  on the right side to select the intended format on the submenu. Please refer to the next slide for more information.

Please also refer to the Femtet help menu for more information. *Home>Show Results>Descartes, the Graphing Tool>Property table>Graph Properties*

## Additional Information

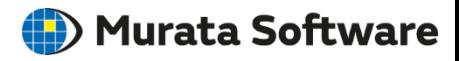

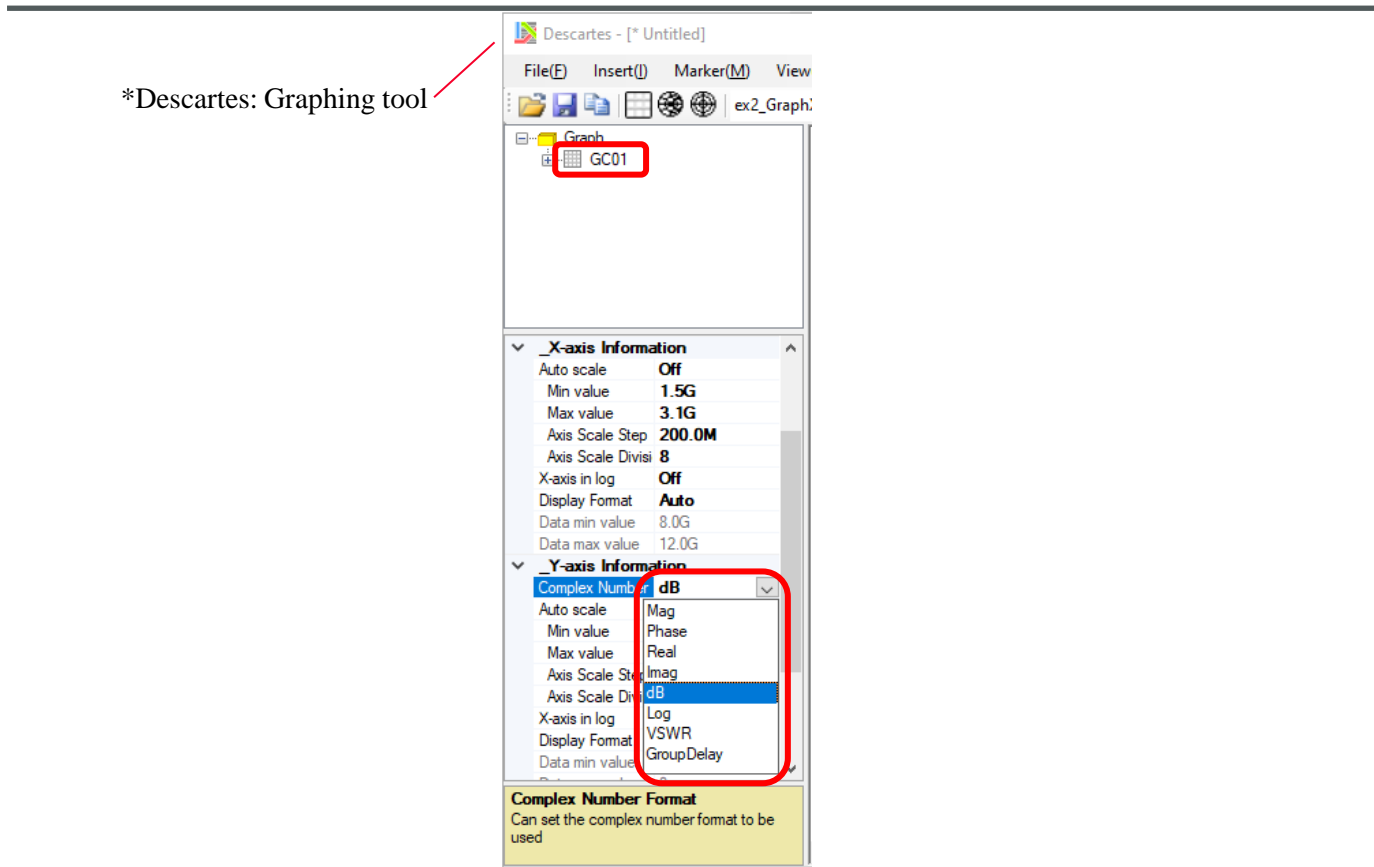

<u>muRata</u> Copyright © Murata Software Co., Ltd. All rights reserved. 01 February 2024 **2**